LANCOM Systems

## Informationen zum

# **LANCOM Management System (LCMS) Version 8.61 BETA2**

Copyright (c) 2002-2012 LANCOM Systems GmbH, Würselen (Germany)

Die LANCOM Systems GmbH übernimmt keine Gewähr und Haftung für nicht von der LANCOM Systems GmbH entwickelte, hergestellte oder unter dem Namen der LANCOM Systems GmbH vertriebene Software, insbesondere nicht für Shareware und sonstige Fremdsoftware.

LANCOM Systems GmbH Adenauerstrasse 20 / B2 52146 Würselen Germany

Internet: [http://www.lancom.de](http://www.lancom.de/)  11.04.2012, WWingens

### **Inhaltsübersicht**

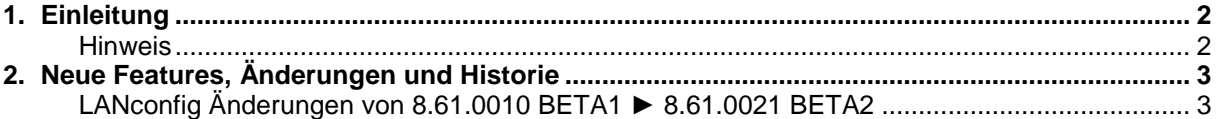

.ANCOM Systems

### <span id="page-1-0"></span>**1. Einleitung**

LCMS, bestehend aus LANconfig und LANmonitor, dient zur Administration aller LANCOM Router und Wireless LAN Access Points. Die jeweils aktuellen Versionen sind für alle LANCOM Produkte verfügbar und werden von LANCOM Systems kostenlos zum Download angeboten.

Dieses Dokument beschreibt die Neuerungen des LCMS Version 8.61 BETA2, sowie die Änderungen zur Version 8.50.

#### <span id="page-1-1"></span>**Hinweis**

LCMS unterstützt die Betriebssysteme Windows XP, Windows Vista, Windows 7, Windows 2003 Server sowie Windows 2008 Server (alle 32- und 64-Bit Versionen).

Ab der Version 8.50 hat sich der Pfad für die Benutzerdaten und der Programmdaten geändert. Unter Windows XP und Windows 2003 Server finden Sie die Benutzerdaten unter \Dokumente und Einstellungen\BENUTZER\Anwendungsdaten\LANCOM\ und die Programmdaten unter \Dokumente und Einstellungen\All Users\Anwendungsdaten\LANCOM\.

Ab Windows Vista und Windows 2008 Server finden Sie die Benutzerdaten unter<br>\Users\BENUTZER\AppData\Roaming\LANCOM\ und die Programmdaten unter \Users\BENUTZER\AppData\Roaming\LANCOM\ \ProgrammData\LANCOM\.

Bei einem Upgrade auf eine Version 8.50 oder neuer werden vorhandene Benutzer- und Programmdaten in die jeweiligen Ordner verschoben.

**LANCOM** Systems

## <span id="page-2-0"></span>**2. Neue Features, Änderungen und Historie**

## <span id="page-2-1"></span>**LANconfig Änderungen von 8.61.0010 BETA1** ► **8.61.0021 BETA2**

### **Neue Features:**

### **LANconfig:**

**DHCPv6 Server und Client sind nun konfigurierbar.** 

### **Korrekturen / Anpassungen:**

### **LANconfig:**

■ Beim Setup-Assistenten "Internet-Zugang einrichten -> Eine vorhandene IPv4-Verbindung um IPv6 erweitern" wird nicht immer die erste Gegenstelle erweitert, sondern diejenige, die ausgewählt wurde.